## **Autorun pro Laufwerktyp abschalten**

Die Autorun-Funktion von Windows lässt sich für CD-Laufwerke, Netzlaufwerke und USB-Sticks jeweils getrennt deaktivieren. Der Trick funktioniert mit XP, Vista und 7.

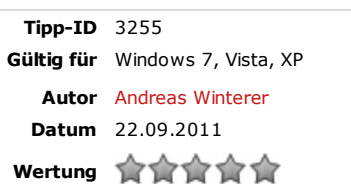

## **So geht's**

Rufen Sie den Registrierungs-Editor mit [Windows R] und **regedit** auf. Nutzer von Vista und Windows 7 bestätigen die Nachfrage der Benutzerkontensteuerung.

Suchen Sie den Schlüssel "NoDriveTypeAutoRun". Sein "Wert" legt fest, für welche Laufwerktypen Autorun funktioniert und für welche nicht.

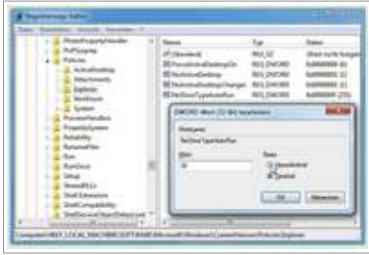

Sie finden den Schlüssel im Zweig "HKEY\_LOCAL\_MACHINE\SOFTWARE\Microsoft\Windows \CurrentVersion\Policies\Explorer" oder im Zweig "HKEY\_CURRENT\_USER\Software \Microsoft\Windows\CurrentVersion\Policies\Explorer".

Falls "NoDriveTypeAutoRun" noch nicht existiert, legen Sie den Schlüssel neu an: Wählen Sie !Bearbeiten, Neu, DWORD-Wert" und geben Sie **NoDriveTypeAutoRun** ein.

Klicken Sie rechts doppelt auf "NoDriveTypeAutoRun". Der "Wert" muss als Hexadezimalwert vorliegen: Sie geben zuerst eine Dezimalzahl ein und rechnen diese per Klick in eine Hexadezimalzahl um.

Aktivieren Sie dazu zunächst als "Basis" die Option "Dezimal". Um Autorun für ein Laufwerk abzuschalten, tragen Sie den Wert des Laufwerktyps ein, den Sie deaktivieren wollen.

Für USB-Wechseldatenträger geben Sie den Dezimalwert **4** ein, für Netzlaufwerke **16**, für CD-Laufwerke **32**, für RAM-Disks **64** und für unbekannte Laufwerke **1**.

Um mehrere Laufwerktypen zu deaktivieren, addieren Sie die Werte der Laufwerktypen, deren Autorun Sie deaktivieren wollen.

Nach der Eingabe aktivieren Sie die Option "Hexadezimal". Starten Sie den PC neu.